Forward Т Software

# **RollCrawl Title Element**

Controlling the element using operator commands

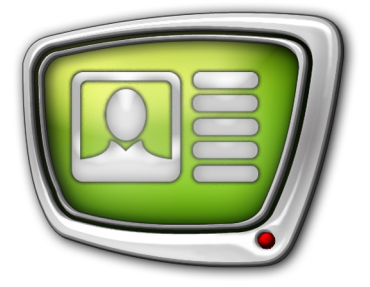

*Revision as of April 02, 2018*

Quick Start

© SoftLab-NSK Co., Ltd.

#### Notice

The information in this document is subject to change without prior notice in order to improve reliability, design, or function and does not represent a commitment on the part of this company.

In no event will we be liable for direct, indirect, special, incidental, or consequential damages arising out of the use or the inability to use the product or documentation, even if advised of the possibility of such damages.

Copyright © 1997–2018 SoftLab-NSK Co., Ltd. All Rights Reserved.

No part of this reference manual may be reproduced or transmitted in any form or by any means without the prior written permission of this company.

Throughout this manual, we make reference to product names that are trademarks of other companies. We are using these names for identification purposes only, with no intention of infringement of the trademarks.

#### FCC Information

#### FCC ID:

This equipment has been tested and found to comply with the limits for a Class B digital device, pursuant to Part 15 of the FCC Rules. These limits are designed to provide reasonable protection against harmful interference in a residential installation. This equipment generates uses and can radiate radio frequency energy and, if not installed and used in accordance with the instructions, may cause harmful interference to radio communications. However, there is no guarantee that interference will not occur in a particular installation. If this equipment does cause harmful interference to radio or television reception, which can be determined by turning the equipment off and on, the user is encouraged to try to correct the interference by one or more of the following measures:

Reorient or relocate the receiving antenna.

Increase the separation between the equipment and receiver.

Connect the equipment into an outlet on a circuit different from that to which the receiver is connected.

Consult the dealer or an experienced radio/TV technician for help.

Shielded cables and I/O cards must be used for this equipment to comply with the relevant FCC regulations. Changes or modifications not expressly approved in writing by SoftLab-NSK Co., Ltd. may void the user's authority to operate this equipment.

#### Limited Warranty

Our company warrants this product against defects in materials and workmanship for a period of one year from the date of purchase. During the warranty period, products determined by us to be defective in form or function will be repaired or replaced at our option, at no charge. This warranty does not apply if the product has been damaged by accident, abuse, misuse, or as a result of service or modification other than by us.

This warranty is in lieu of any other warranty expressed or implied. In no event shall we be held liable for incidental or consequential damages, such as lost revenue or lost business opportunities arising from the purchase of this product.

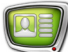

## **Table of Contents**

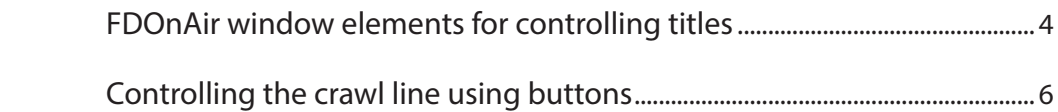

## <span id="page-3-0"></span>**FDOnAir window elements for controlling titles**

The FDOnAir program allows you to interactively control title elements, including the RollCrawl.

The following elements of the main FDOnAir window are used to interactively control titles:

- 1. Buttons for turning title display on/off (1). If the button is pressed (lit) titles are displayed, if it is not pressed (not lit) titles are not displayed.
- 2. Elements (2) for controlling specific title objects separately.
- 3. Buttons for loading tasks (3), located on the file pages of the title objects.

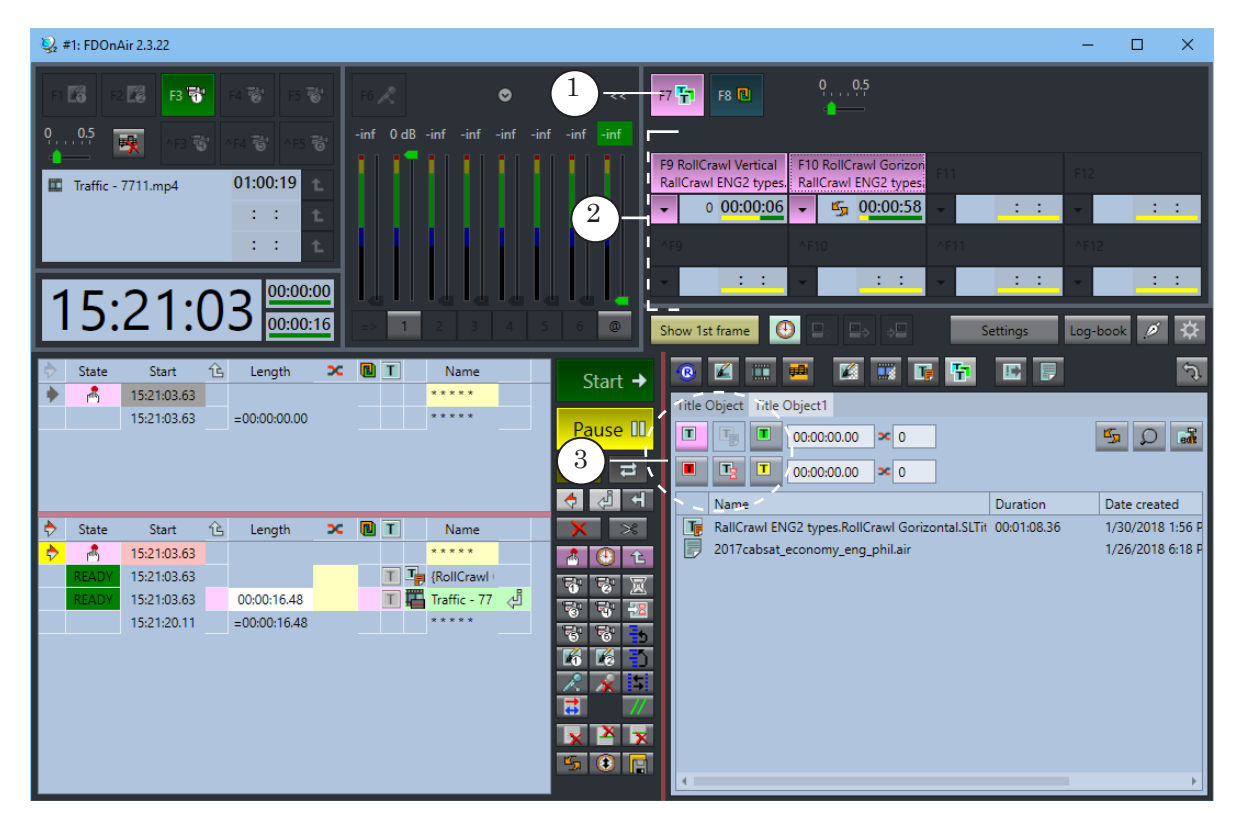

Each group of controls for a specific title object contains:

1. Button for turning the display of that object on/off (F9 – F12, ^F9 – ^F12). The button displays the name of its set title element and the name of its current task. If the button is pressed (lit) then the object is displayed, if

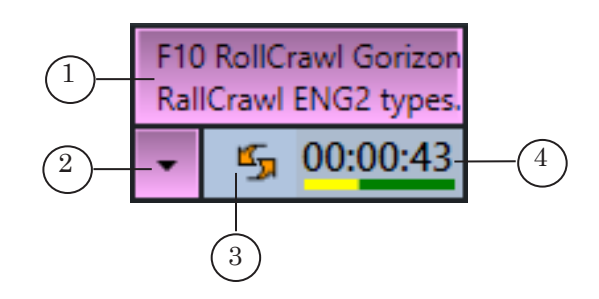

it is not pressed (not lit) the object is not displayed. You can press/unpress a button by using the hotkey that corresponds to the button  $(F9 - F12, Ctr1 + F9 - Ctr1 + F12)$ .

If the title object contains several title elements then by pressing/unpressing the button you will turn on/off all of the elements.

- 2. The drop-down list that contains the list of commands to control the object.
- 3. The loop indicator or the display counter.
- 4. Timer.
- **Important:** The distribution of the buttons between title objects is done in the Settings window of the Title objects tab.

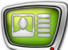

### <span id="page-5-0"></span>**Controlling the crawl line using buttons**

Let's assume a title project with two crawl lines (the RollCrawl title elements) is loaded. The F9 button is set to a regular crawl line, the F10 button is set to the looped crawl line.

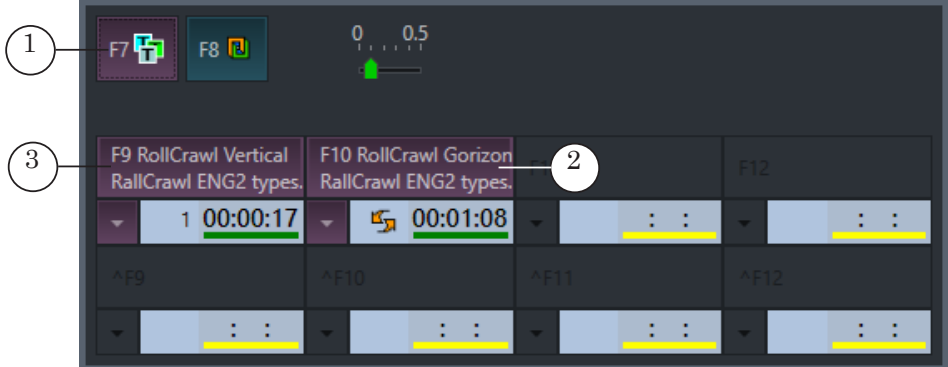

- 1. Press F7 (1) to allow the display of all title objects. The button should be lit.
- 2. To start the crawl line assigned to F9 press F9 key or the button (2).

The regular crawl line will display once and then turn off. You can repeat the crawl line by pressing its button again. The counter located under the button will display the amount of times the command was executed.

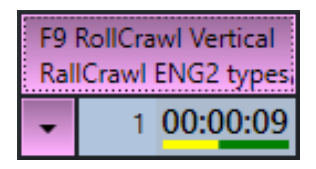

3. Press F10 to start the other crawl line.

Because this crawl line is looped, it will be displayed many times until the stop command is received.

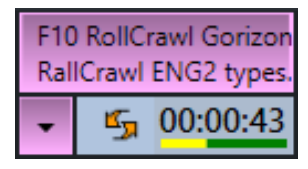

While the crawl line is being displayed, the corresponding button is lit.

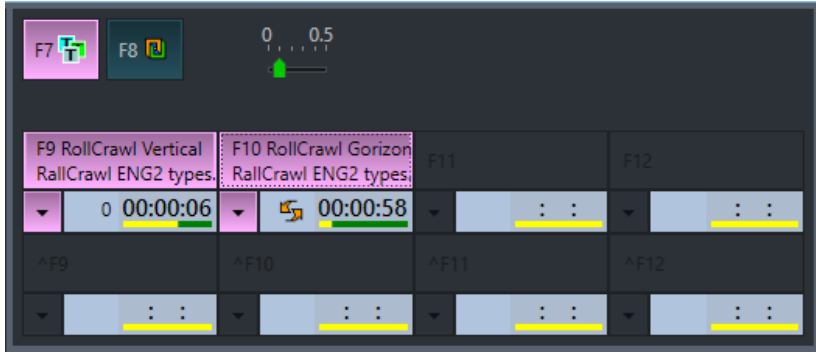

- 
- 4. To start the crawl line again (starting with the first message), select Reload task in the corresponding button drop-down list.

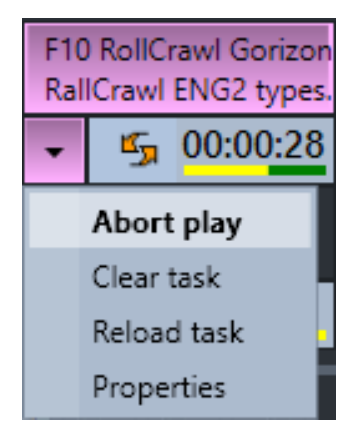

5. You can stop the crawl line by pressing the corresponding button.

The crawl line will not be interrupted immediately – the current message will be displayed until it is done and only after that the crawl line will turn off. During this time the button will blink.

- 6. In order to start the crawl line anew after a interruption in the drop-down list select Reload task and then press the button.
- 7. To immediately interrupt the crawl line double-click the corresponding button or select Abort play in the drop-down list. In this case the crawl line will immediately turn off.
- 8. To clear the task in the drop-down list select Clear task.
- 9. To load a new task into the crawl line:
	- a) go to the corresponding file page;
	- b) select the task file;
	- c) press the Load object task immediately button.

The task will immediately change.

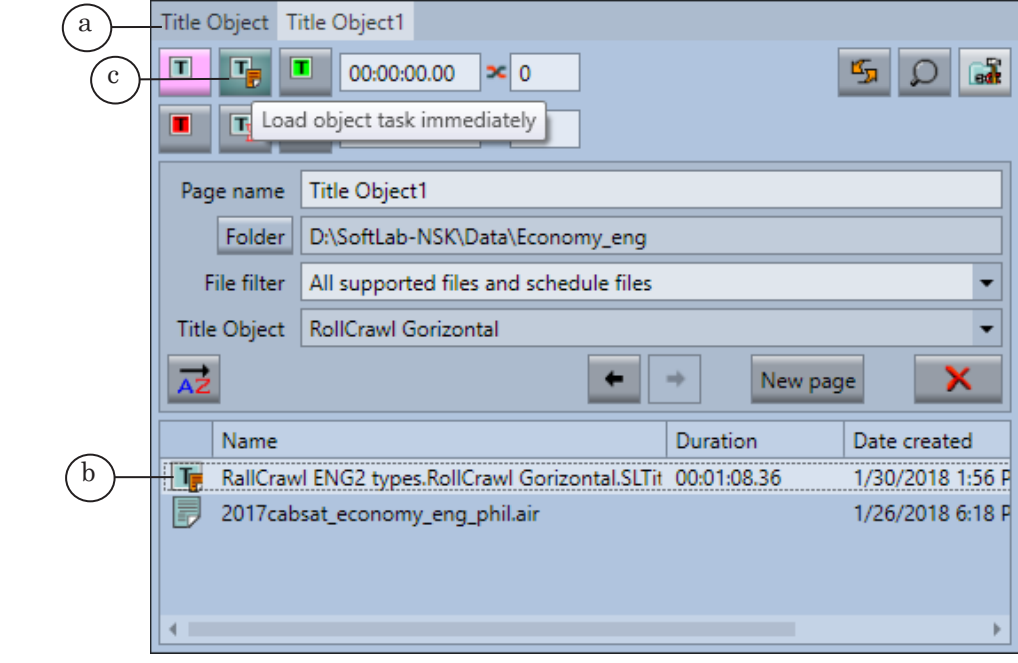

**Important:** File pages for title objects need to be configured beforehand.

10. Turn of title display: press F7.

## Useful links

## **Forward T Product Line: Description, Software Delivery, Documentation, Ready Solutions**

<http://softlab.tv/forward/index.html>

### **Tech Support**

e-mail: forward@softlab.tv forward@sl.iae.nsk.su forward@softlab-nsk.com

#### **Forums**

<http://www.softlab-nsk.com/forum>

© SoftLab-NSK Co., Ltd.